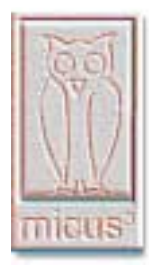

**Micus Real Time Software Inc.** 5863 Leslie St. Suite 127 Toronto, Ontario M2H 1J8 Canada Tel: (416) 493 3623 Fax: (416) 502 9083 E-mail: mikeb.micus@sympatico.ca

## **MACS Display Editor**

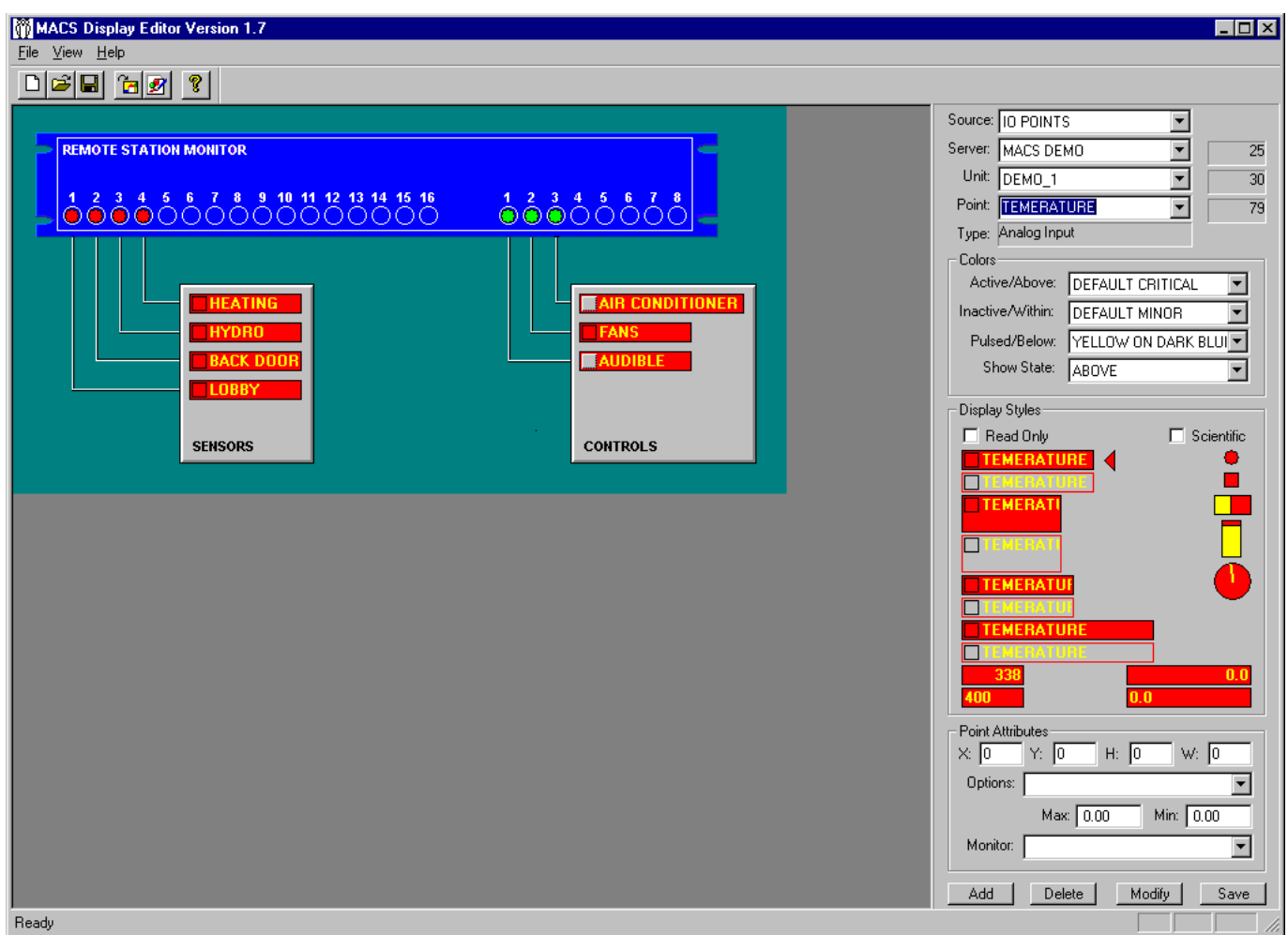

- **Create and test your own monitor and control windows within minutes**
- **Build your own hierarchy of regional maps, building layouts, equipment racks, front panels, schematics and diagrams**
- **Update your windows dynamically, without stopping the system**

To monitor and control equipment, the Micus Alarm And Control System (MACS) users can create any number of monitor and control windows. Typically, these windows contain geographical maps, building layouts, equipment racks, equipment diagrams, equipment front panels, etc.

Each monitor and control window consists of two components: a background graphical image and a list of status, control and summary points. A background image can be created using any graphic editor, such as MS Windows PaintBrush. The list of points to display in the window is kept in the system configuration database. A single window may combine points from various pieces of equipment.

The points displayed in the window are defined using the MACS Display Editor, which allows system integrators and end-users to rapidly create and test their own monitor and control screens. While the status and alarm points only reflect equipment status, the control points have push buttons, which allow operators to set, reset, toggle or pulse the point.

The summary points are used to open the next window in the hierarchy. For example, clicking a summary point in the regional map window opens a building layout window, while the summary points in the building layout window open the equipment windows.

The alarm, control and summary points may be displayed using variety of display styles:

- Static names (solid, transparent, 3D, etc.)
- Point names (solid, transparent, read-only, push buttons, etc.)
- LED (square, circle) button
- Analog numerical values (left justified, right justified)
- Vertical histogram (user-defined size)
- Horizontal histogram (user-defined size)
- Gauge (user-defined size)
- Animated two-position switch (user-defined size and orientation)
- Animated baseball switch (user-defined size and orientation)
- Lines (user-defined thickness, length and orientation)

The MACS Display Editor is available immediately from Micus Real Time Software Inc.